# DLitePrinter

# 機能説明書

# **Ver. 2**

Studio Zaigo<br>代表 佐藤國夫  $(JA7FKF)$ 

(C) 2016 - 2019 Studio Zaigo

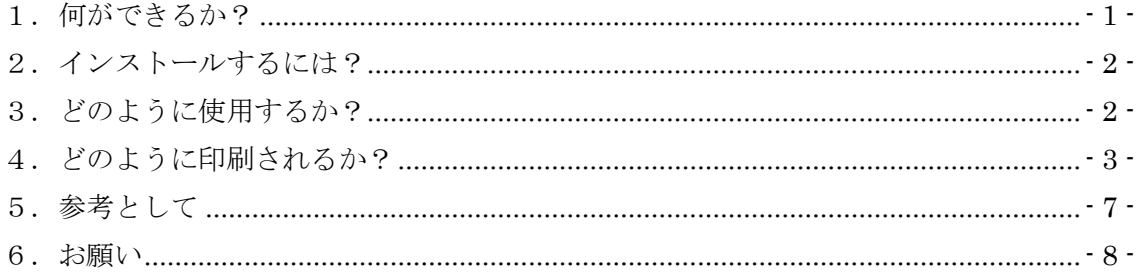

#### <span id="page-1-0"></span>1. 何ができるか?

**DLitePrinter** は、総務省 電波利用 電子申請・届出システム Lite(以下、電子申請 Lite)で作成・ 保存した申請ファイル(.zip, .xml)を PDF ファイルに変換するアプリケーション (以下、アプリ)です。

電子申請 Lite は、2019 年 1 月に大幅に改造され、保存するファイルは「申請書書式バージョン 0009」に なりました。保存するファイルのバージョンが上がるとともに、電子申請 Lite 内で申請内容を印刷ができるような りました。

では、電子申請 Lite で印刷する場合と、**DLitePrinter** で PDF 変換し・印刷する場合との違いは何でしょ うか?

a. 目に優しい

コンピュータによって異なりますが、電子申請 Lite で印刷すると、文字の大きさはおよそ 6~7 ポイントです。 **DLitePrinter** では、文字サイズを 10 ポイントにしています。アマチュアの高齢化が進んでいます。 Hi 小さなポイントの文字は、つぶれてしまって判読が困難です。拡大鏡を利用しなくとも判読できるのは、目 に優しいですね!!

b. 自然に優しい

**DLitePrinter** では、文字サイズを大きくしていますが、印刷した場合のページ数が電子申請 Lite で印 刷した場合に比べ印刷ページ数が少なく済みます。**DLitePrinter** では、大きなまとまりでページコントロ ールもしています。事項書や設計書の途中で改ページされることはありません。それでも印刷ページ数が少 なくて済みます。仕掛けは簡単です。分かり切った項目は印刷しない、電子申請 Lite で縦方向に展開し ている内容を、横方向に展開する。これによって電子申請 Lite で印刷した場合に比べ、おおよそ半分の ページ数になります。ほんの少しですが、自然に優しくなっています。

c. アマチュア局に優しい

長くアマチュア無線を楽しんでいると、どうしても送信機の数が増えていきます。装置が増えていくと、各装 置番号と無線機の対応が困難になっていきます。技適番号や終段管の名称・電圧・定格出力でも判断 ができますが、難しいと思います。やはり装置のモデル名(IC-7300、FT-991,TS-990 等)の方が判 断を容易になります。**DLitePrinter** では、設計書の装置の区分ごとにモデル名を表示できます。

## <span id="page-2-0"></span>2.インストールするには?

**DLitePrinter** には、インストーラはありません。ダウンロードしたファイルを、解凍し適当なフォルダにコピーすれ ば使えるようになります。例えば、C:\にDLitePrinterというフォルダ作成し、解凍したファイル群をそのまま C: ¥DLitePrinter にコピーします。

コピーしたファイル群の中の DLitePrinter.exe が実行ファイルです。必要ならショートカットを作成し、それをデ スクトップなり、タスクバーに移動/コピーすれば **DLitePrinter** の立ち上げが簡単になります。

**DLitePrinter** はレジストリを使用しません。もし、**DLitePrinter** が気に召さなく使用をやめる場合は、その フォルダを削除するだけです。

#### <span id="page-2-1"></span>3.どのように使用するか?

DLitePrinter.exe を起動してください。次のフォーム(図1)が表示されます。

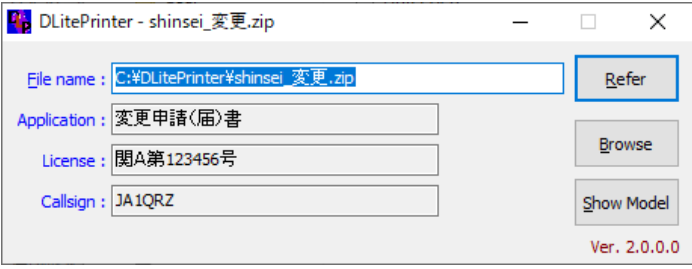

図 1

「*File name*」に電子申請 Lite で保存した zip ファイル名を入力します。「*Refer*」ボタンで、ファイル名を参照 し、ファイル名を入力することもできます。「*Application*」は手続き名、「*License*」は免許の番号、「*Callsign*」 は呼出符号であり、保存した zip ファイルの内容の一部です。ただし、場合によっては、表示されないこともあり ます。**DLitePrinter** を終了するときは、フォーム右上隅の×をクリックするか、ポップアップメニューで終了をクリ ックしてください。

「*Brows*」ボタンをクリックすると、zip ファイルを pdf ファイルに変換し、拡張子.pdf に関係付けられたアプリでそ の内容を表示します。pdf ファイルは、zip ファイルと同じフォルダに、同じ名前で保存されています。Pdf ファイル の例を「4.どのように印刷されるか?」に於いて説明します。

装置の番号とモデル名を対応付けるには、「*Show Model*」ボタンをクリックします。クリックすると、「*Model Table*」(図2)のフォームが表示されます。

フォームの下部に、ナビゲートボタンが表示されています。左側から「*最初のレコード*」、「*次のレコード*」、「*前のレ*

*コード*」、「*最後のレコード*」、「*レコードの挿入*」、「*現在レコードの削除*」、「*現在レコードの編集*」、「*レコード編 集の登録*」、「レコード編集の取り消し」、「レコードの更新」です。

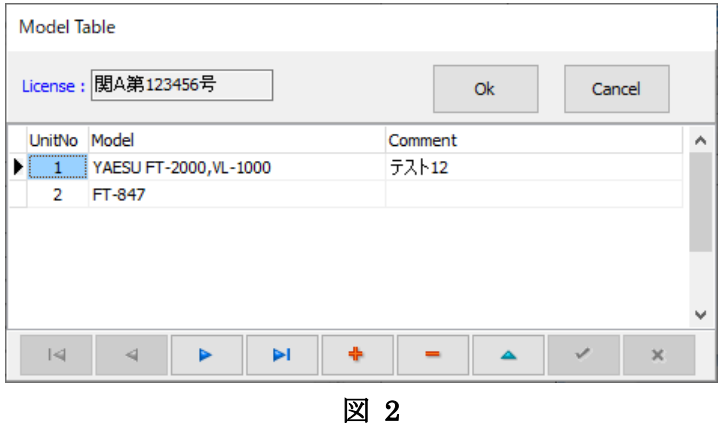

# <span id="page-3-0"></span>4.どのように印刷されるか?

変更申請の例で説明します。この例は、配布ファイルにとして添付しています。

図3は、変更申請(届出)の例です。拡張子.pdf に関連付けられたAdobe Acrobat Reader DC で表示 されたものです。

図4は、設計書の例です。

図 5 は、事項書の例です。

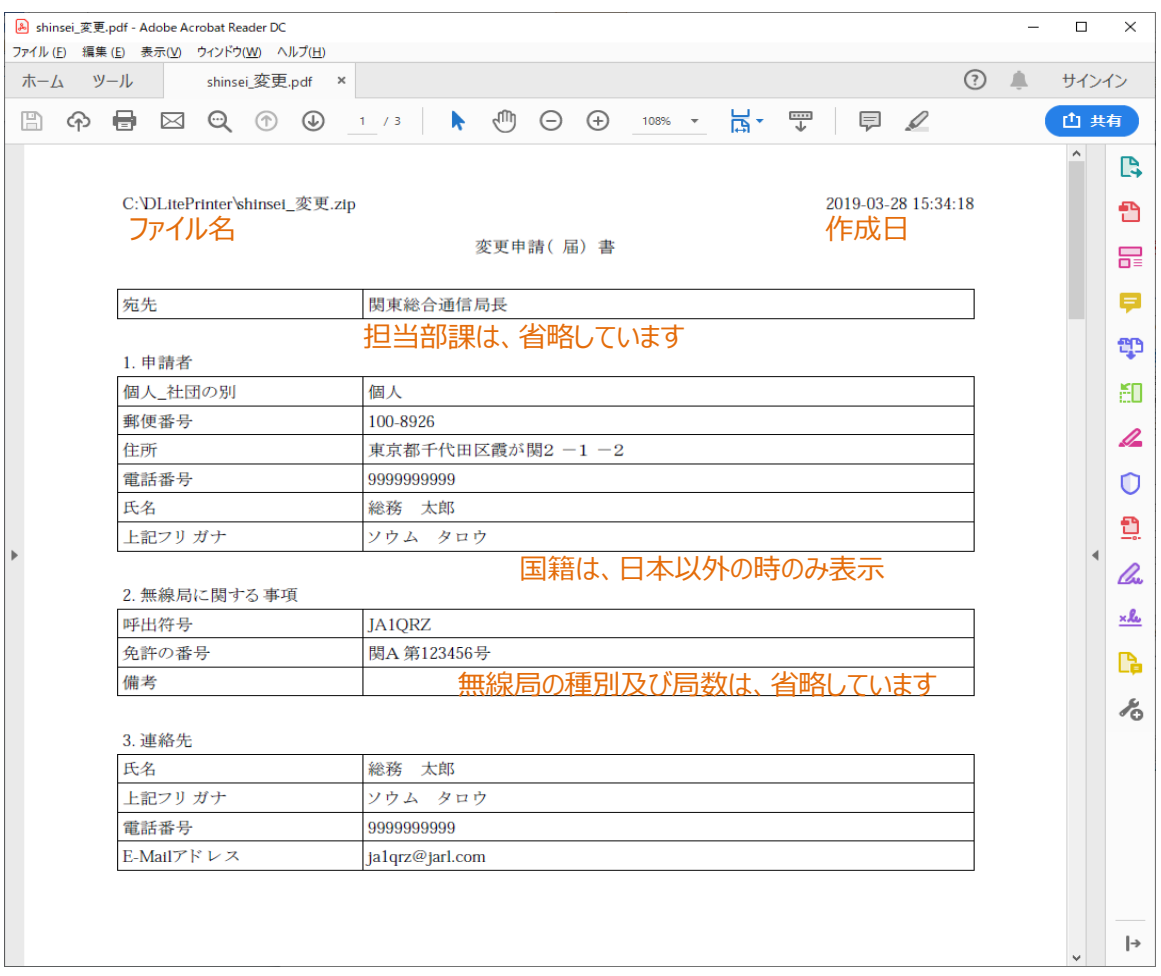

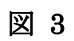

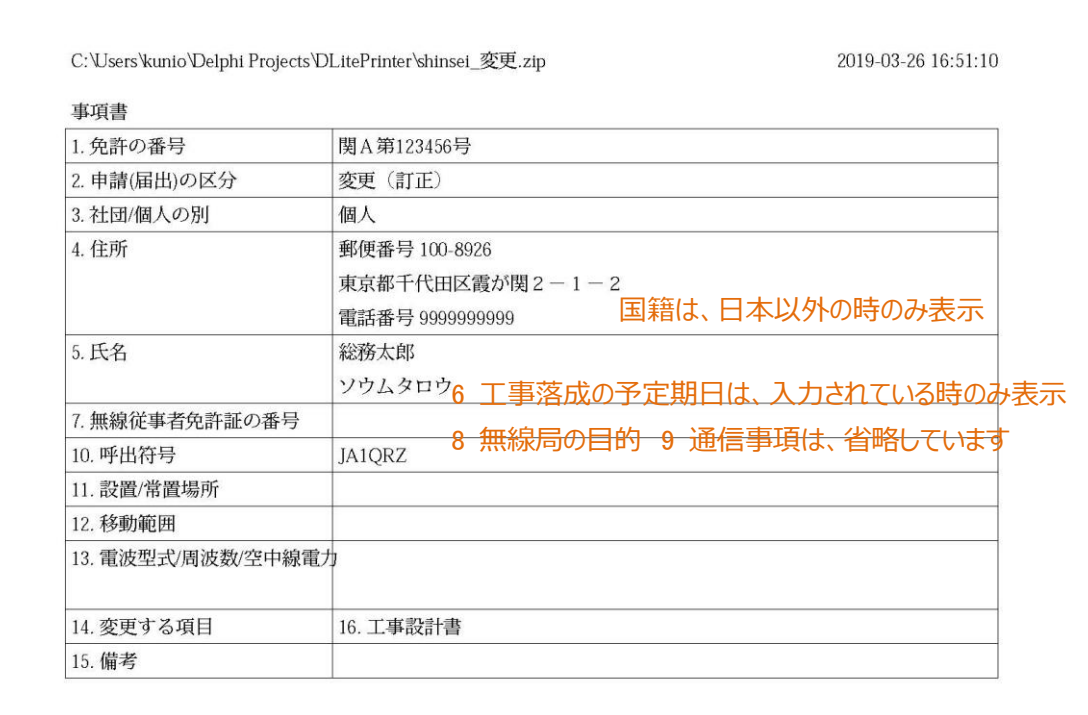

## 以下の 4 項目が空白になっていますが、電子申請 Lite の今バージョンから変更がない と空白になってしまうようです。

7 無線従事者免許証の番号

11. 設置/常置場所

12. 移動範囲

13. 電波の型式/周波数/空中戦電力

ページ番号(事項書は 1 ページに収めている)

図 4

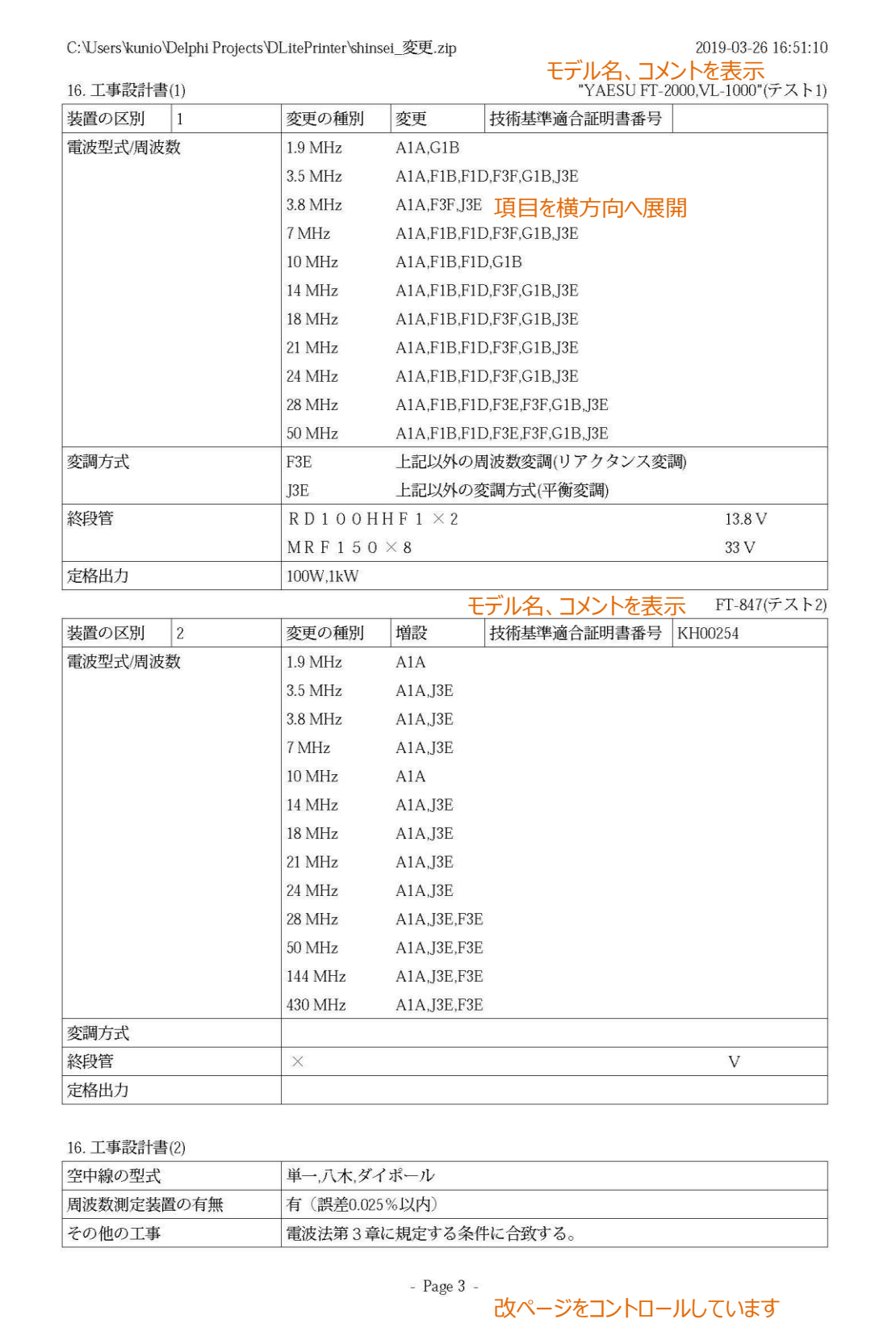

# 図 5

### <span id="page-7-0"></span>5.参考として

a. バージョンアップに際して

**DLitePrinter** の前バージョンは、MS-Word で表示・印刷をしていました。当然 MS-Word がインスト ールされていない PC では印刷できないアプリでした。ところが MS-Word は有償ソフトですので、インストー ルされていない PC は世の中にたくさんあり、インストールされているとしてもバージョンの古い MS-Word であ ることもたくさんあります。

2018 年には無線局の申請書式が大幅に変わることは知っていました。申請書の新しい書式は、2019 年から適用となり、新 **DLitePrinter** では新たな書式に合わせて MS-Word での印刷から PDF に変更 しようとの心つもりでした。当初は、新しい申請書の書式に合わせて PDF を作成するつもりでしたが、発表 された書式では設計書・事項書をプログラムで作成することは不能と判断し、今回の PDF の書式としまし た。

b. 開発環境

**DLitePrinte**r の前バージョンは、全機能を Delphi XE3 で開発しました。今回は勉強がてら、今はやり の Python で開発してみました。すべての機能を Python で開発を試みましたが、Python では、ウィンド ウ (フォーム、エディットボックス、ボタン等)を簡単に配置できず、Python のみでの開発をあきらめました。 それで使い慣れた Delphi と Python の組み合わせとしました。ユーザインタフェース部分を Delphi で、 xml から pdf への変換を Python でと機能分担しました。

c. DOS 窓で起動できます

Python で作成した機能を DOS 窓で起動できます。プログラムは、DXmlToPdf.exe を起動してください。 第 1 引数はファイル名、第2引数は*-b* または*--browse* です。第 2 引数を指定すると変換後に結果を ブラウザーで表示します。モデル名は DXmlToPdf.ini で設定しています。メモ帳などで直接編集可能です。 また、自治体コード、国コードは、JichitaiCode.txt で設定しています。

d. ライセンス

このアプリは、フリーアプリケーションです。アマチュア無線家が、純粋に趣味として利用する限りおいて自由 に使用し、無償で再配布することが可能です。

ソースは、近いうちに GitHUB に登録する予定です。

e. 免責

データの保存は、利用者の責任において確実に実行してください。アプリの不具合によって、データが消滅 しても責任を負いかねます。

# <span id="page-8-0"></span>6.お願い

DLitePrinter は、総務省より提供いただいた総合無線局監理システム XML 仕様書と電子申請 Lite を実 際に動かしてみて、プログラムとして作成しました。

しかし、XML ファイルの構造を完全に解析できるまでは到達できていません。また、すべてのケースについてテス トデータを作成していません。解析できないところは、半分推測でプログラムを作成した。したがって、実際と異な った内容で PDF 文書として表示されることがあります。もし、そのような事態になった場合は、連絡をいただけれ ば幸いです。さらには、その時のファイルを提供いただければ解析に要する時間も短縮できるので、併せてお願 いしたします。

(疑問・質問・要望は、jarl.com 宛に E-Mail でお願いいたします。ただし、個々の疑問・質問・要望に対し、 私から必ず回答をすると約束はできません。ウエブサイトを充実し、できるだけその中で、回答できればと考えて います。)

2019-04-01

Studio Zaigo 代表 佐藤國夫(JA7FKF)